## **Wie kann ich eine neue E-Mail-Adresse als Weiterleitung anlegen? Wie kann ich eine neue E-Mail-Adresse als Weiterleitung anlegen?**

### **So geht's Schritt für Schritt:**

1. Melden Sie sich mit Ihrer Kundennummer und Ihrem Passwort im [Kundenlogin](https://ksb.1blu.de/) ein.

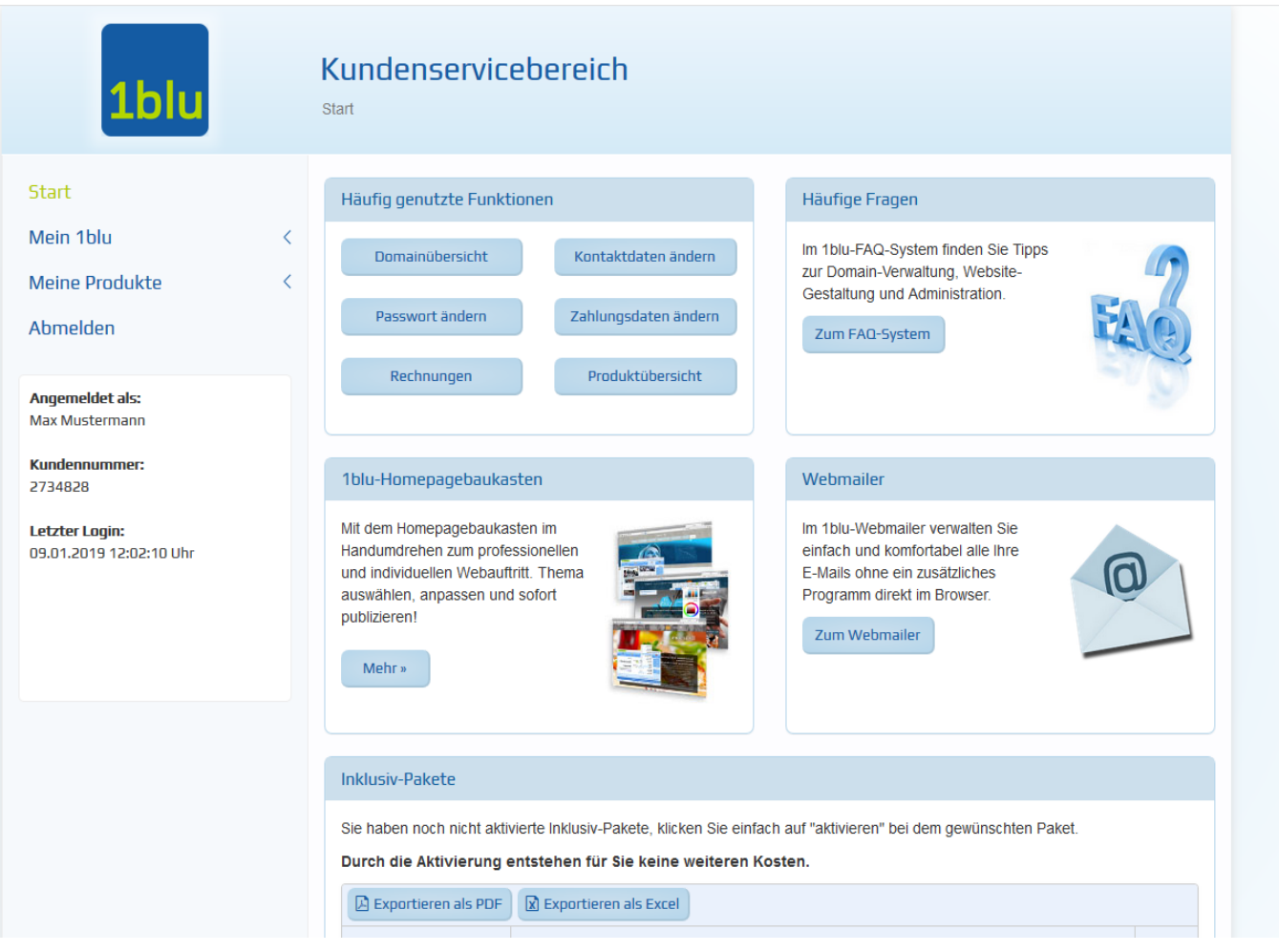

**2.** Wählen Sie "*Meine Produkte* **>** *Ihr 1blu Produkt* **> E-Mail**".

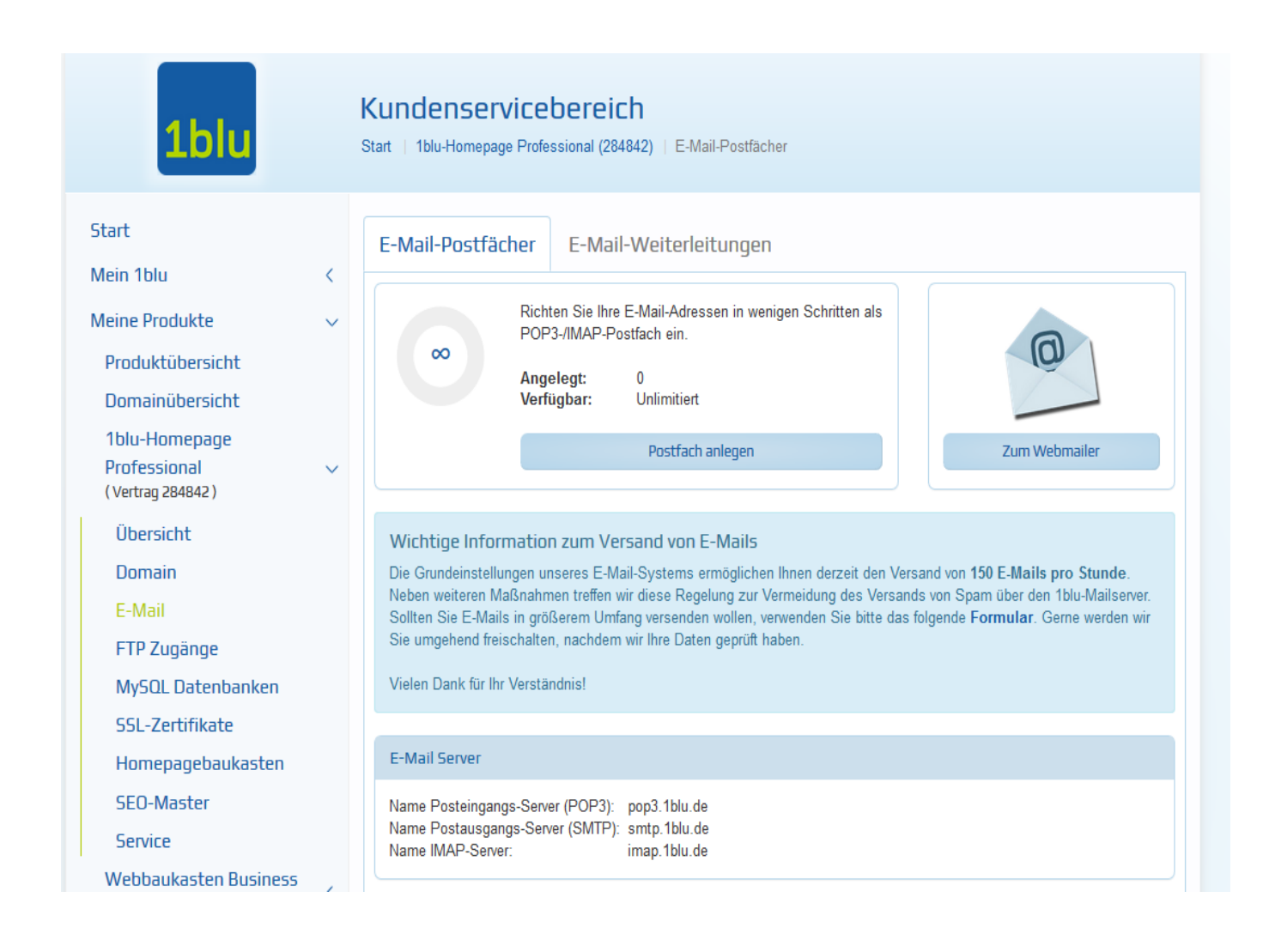

3. Klicken sie auf "E-Mail Weiterleitungen".

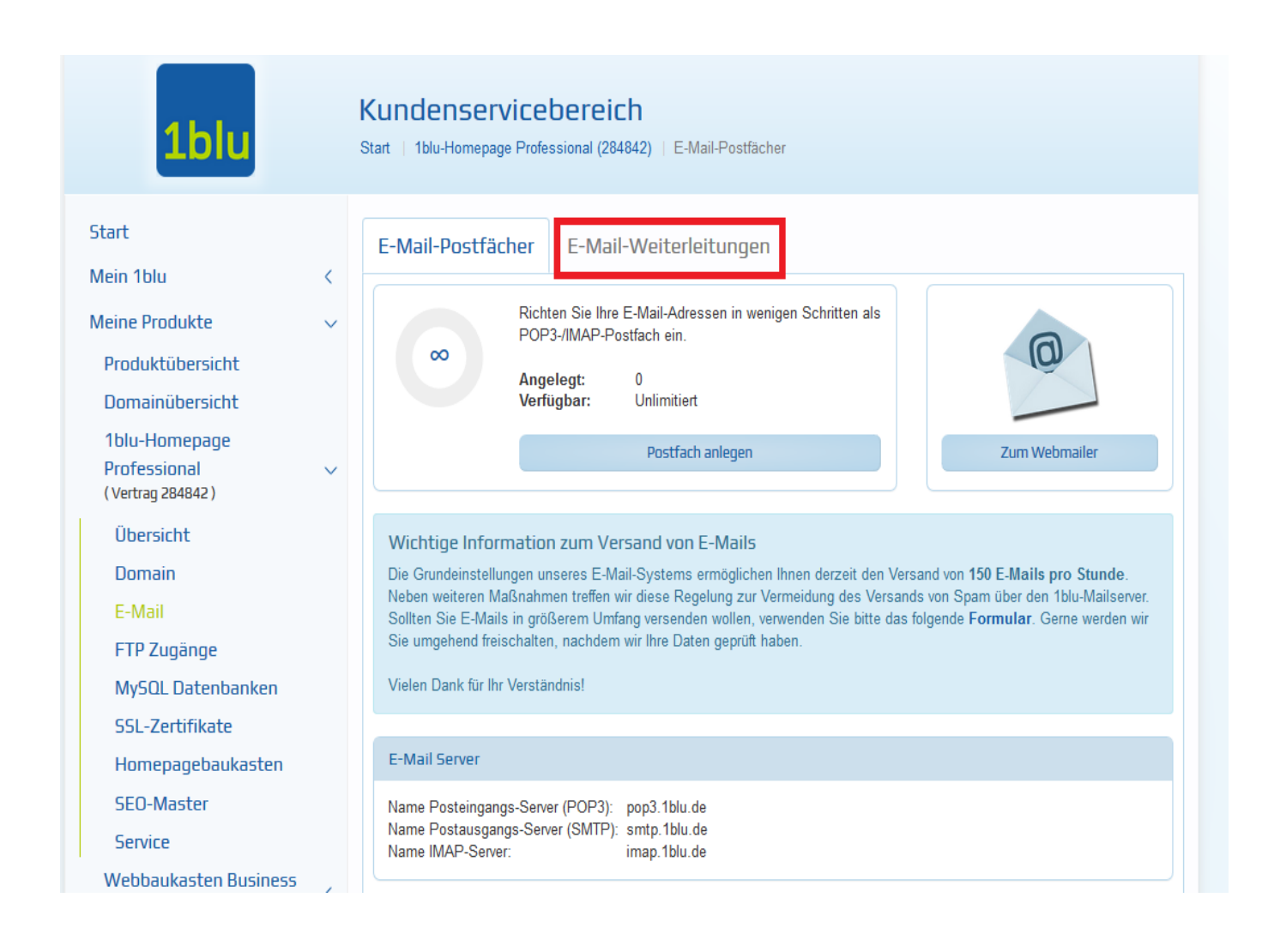

### 4. Dann gehen sie auf "Weiterleitung anlegen".

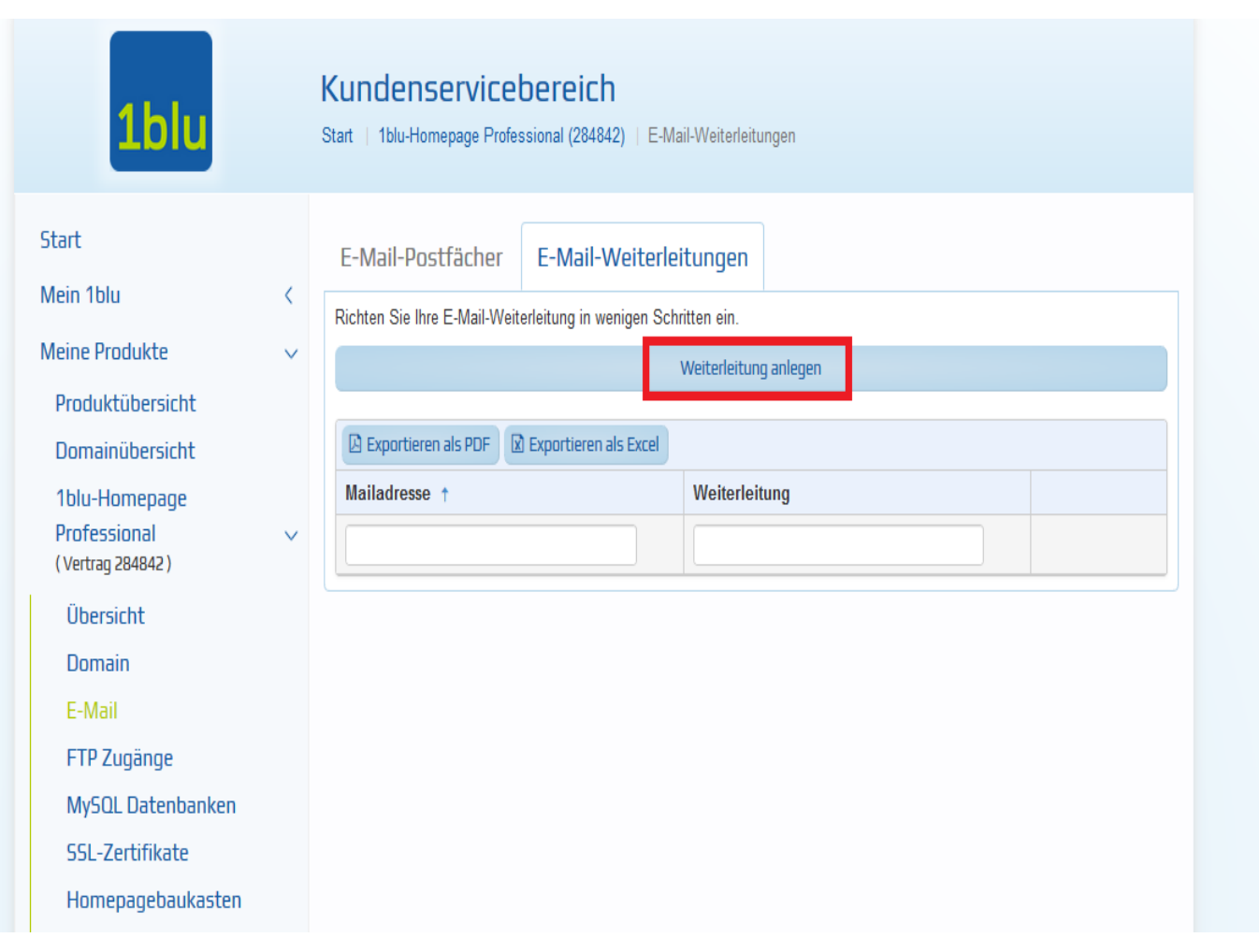

**5.** Legen Sie nun die neue E-Mail-Adresse fest, die umgeleitet werden soll. Anschließend geben Sie die E-Mail-Adresse ein, auf die umgeleitet werden soll. Klicken sie dann auf "**Weiterleitung anlegen"**.

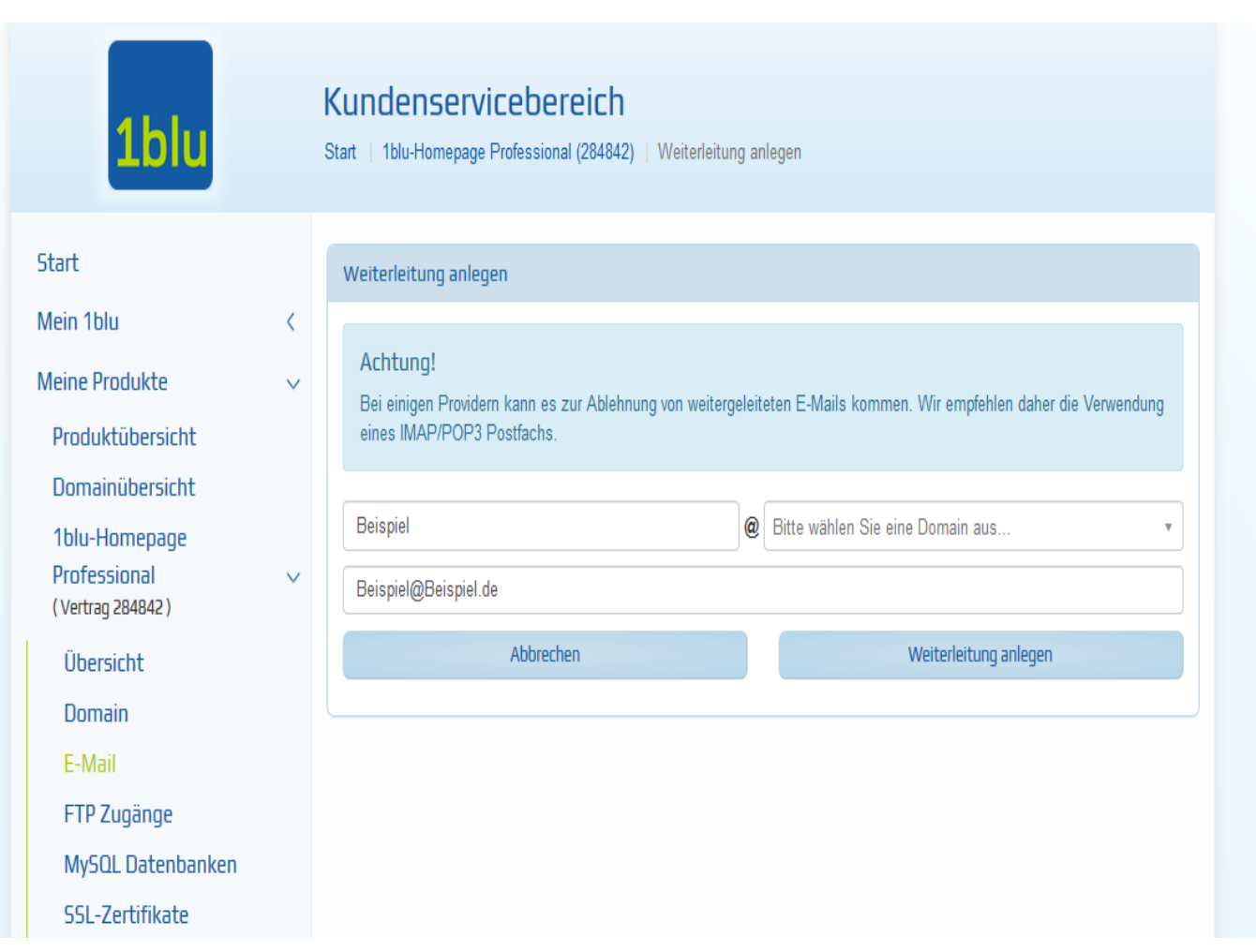

## **Wichtiger Hinweis:**

Möchten Sie eine E-Mailweiterleitung an mehrere E-Mailadressen einrichten, so trennen Sie die E-Mailadressen mit einem Komma (,). Bitte beachten Sie die maximale Anzahl von 20 E-Mailadressen auf die Sie Weiterleiten können.

Diese Weiterleitung funktioniert nur mit einer neuen E-Mail-Adresse, die Sie noch keinem E-Mail-Postfach zugeordnet haben!

Des Weiteren funktioniert dieses nur, wenn Sie den 1blu-Mailserver und nicht Ihren Eigenen nutzen.

Eindeutige ID: #1012 Verfasser: n/a Letzte Änderung: 2021-10-19 10:36

Seite 5 / 5

**© 2024 1blu AG <info@1blu.de> |** 

[URL: https://faq.1blu.de/content/467/113/de/wie-kann-ich-eine-neue-e\\_mail\\_adresse-als-weiterleitung-anlegen.html](https://faq.1blu.de/content/467/113/de/wie-kann-ich-eine-neue-e_mail_adresse-als-weiterleitung-anlegen.html)